## **H**ướ**ng d**ẫ**n thay** đổ**i m**ứ**c th**ưở**ng trên ph**ầ**n m**ề**m nh**ậ**p d**ự **th**ưở**ng**

Bước 1: Thay đổi cơ cấu trả thưởng (Menu Bắt đầu => Các danh mục)

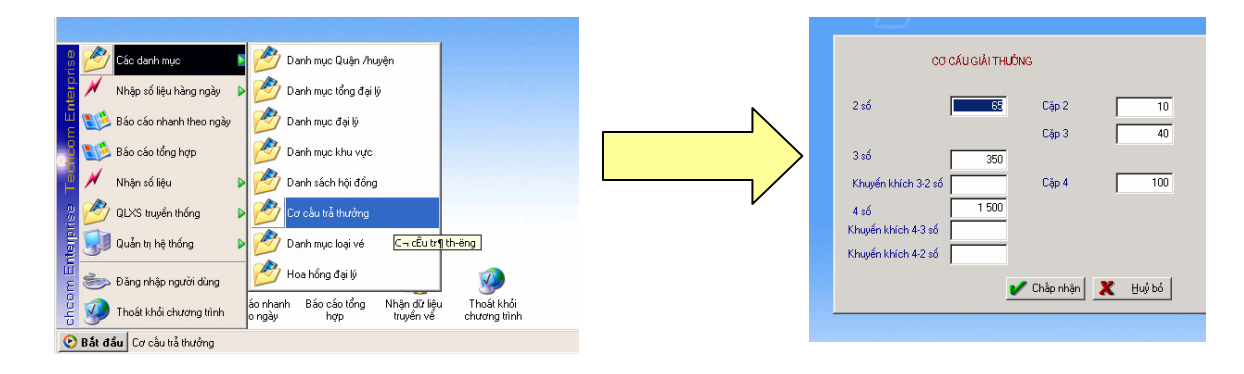

## Bước 2: Thay đổi cơ cấu trả thưởng khi rút thưởng

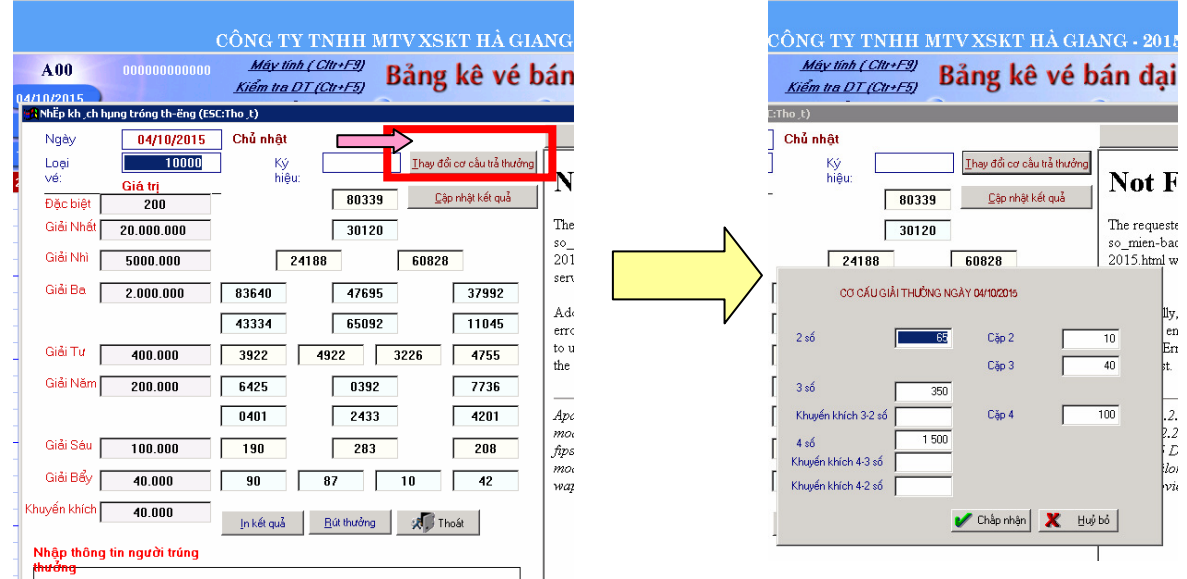

Bước 3: OK / chấp nhận => đã thay đổi xong cơ cấu trả thưởng

Vướng mắc: Liên hệ Tổ Tin học Công ty